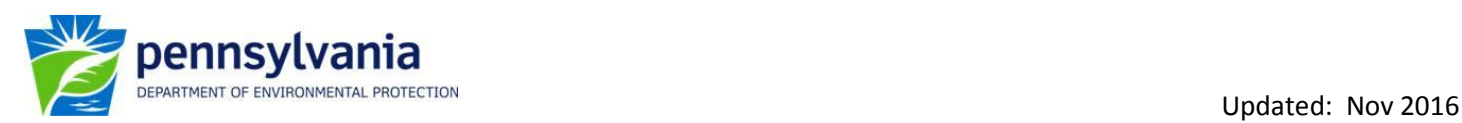

## **Instructions on Downloading PA DEP Water Quality Network (WQN) data from EPA's Modernized STORET Database**

1) Go to: [http://www2.epa.gov/waterdata/storage-and-retrieval-and-water-quality-exchange,](http://www2.epa.gov/waterdata/storage-and-retrieval-and-water-quality-exchange) select the *Get Data* tab, scroll down to the *Download STORET Data* link*.*

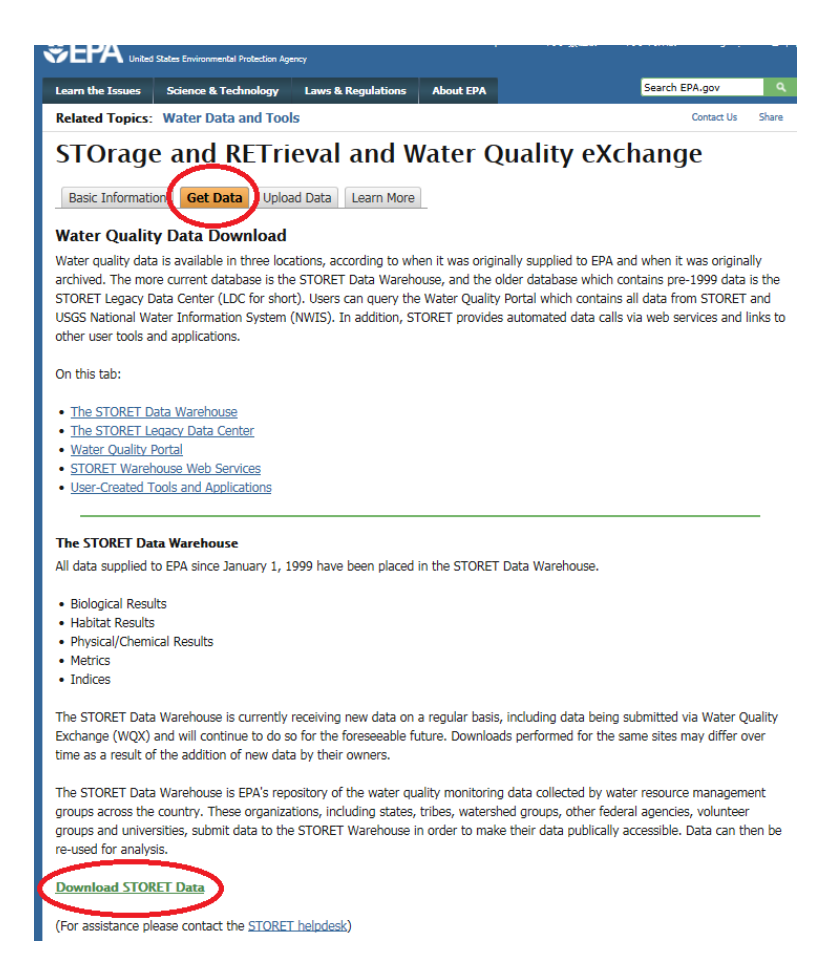

- 2) When the new webpage opens, under *Geographic Location* choose, set Option A to *Pennsylvania* or leave the default *All*.
- 3) Under *Organization, Station, & Project*, choose Option 3 and set the *ORG ID* to **21PA\_WQX** by using the Organization Name drop down box. Leave the *Search Type* defaulted to *Search by Station ID* and type **WQN0%** into the Search String box. Click *Search Stations*. A list of all WQN stations in the database will appear. Use *Ctrl* to select multiple stations. You can also enter the exact WQN number if you have a specific station you are interested in.
- 4) Under *Station Type*, leave the default as **Select All**
- 5) Under *Date, Administrative Filters, s*et the *Activity Start Date* range for the period of interest or leave default.

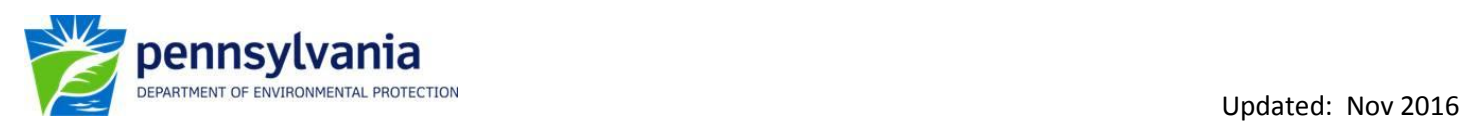

- 6) Leave the *Activity Medium* and *Activity Intent and Community Sampled* as defaulted.
- 7) Under *Characteristic*, it is best to leave this blank so all parameters are pulled. A specific parameter can be chosen but be sure the correct Characteristic Name is used.
- 8) A specific *Characteristic Group Type* can be chosen or left blank.
- 9) Under *Data Download Report,* click *Result Download* to obtain your data. There are options to **exclude** certain data types or to only download station information.
- 10) A new results page will appear, before selecting *Immediate* or *Overnight Batch Processing*, scroll down and review the choices under *Select Data Elements for Report(s).* Check *Station Name* in the left column and *Additional Anal Proc Info* in the center column. Other items can be selected; however, data may not be available for the WQN stations.
- 11) Follow the download instructions on the website.